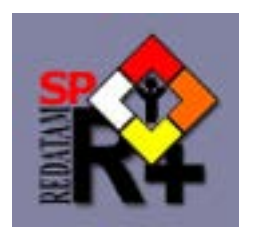

# REDATAM Cambodia Census Online

Regional Training on Using Population Census Data for Planning and Decision Making: Thematic Analysis on Youth (Face to Face Phase II)

Chiba, Japan,  $2 - 6$  September 2013

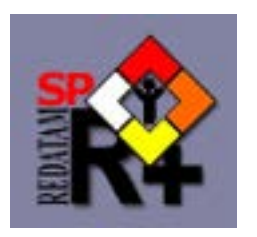

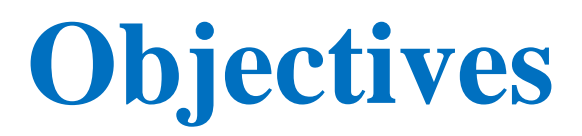

- The objective of this subject is
	- to learn logic of how to generate indicators from many variables of household surveys
	- by using REDATAM for Cambodia census online

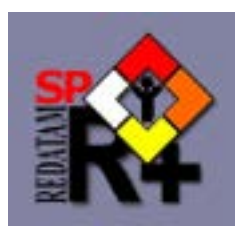

## **What is REDATAM+SP?**

- **RE**trieval of **DAT**a for small **A**reas of **M**icrocomputer
- Software tool developed by CELADE for processing and analyzing census data
- Handles large volumes of micro data in a hierarchical structure and facilitates data processing for small areas

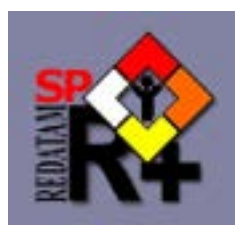

## **Typical usage of REDATAM**

• **Type A:** Internal use within NSO

• **Type B:** Dissemination for the Public

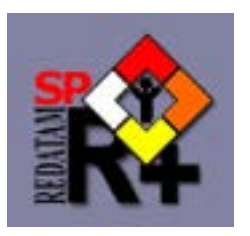

# **Type A:** Internal use within NSO

- Main purpose is tabulation and analysis conducted by NSO staff
- Accessible even to household/person leveldata
- Programmable using comand sets
- Able to develop new indicators

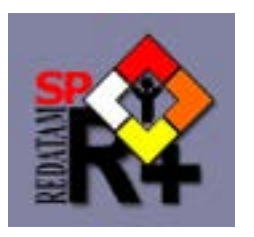

## **Type B: Dissemination for the Public**

- Purpose is dissemination on the web or CD for the public, especially a regional and municipality level.
- Household/person's information is protected
- Ready-made aggregated data is available like CensusInfo/DevInfo
- Customized tables and creation of new indicators are also possible

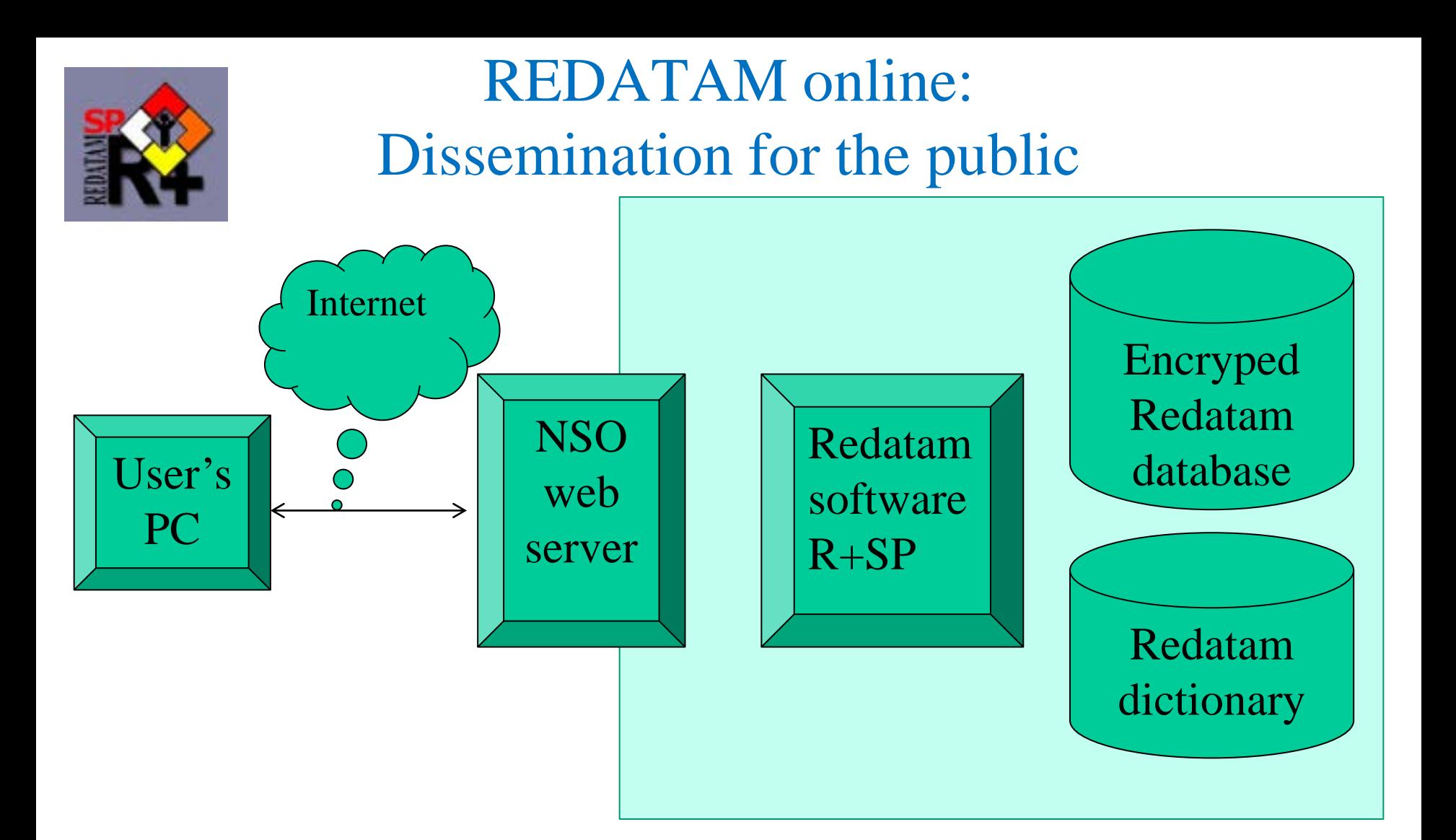

Users can make tables from census micro data. However, confidentiality of individual data is secured.

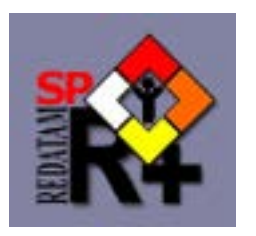

**GENERAL INFORMATION** 

### Redatam on line **http://www.eclac.cl/redatam**

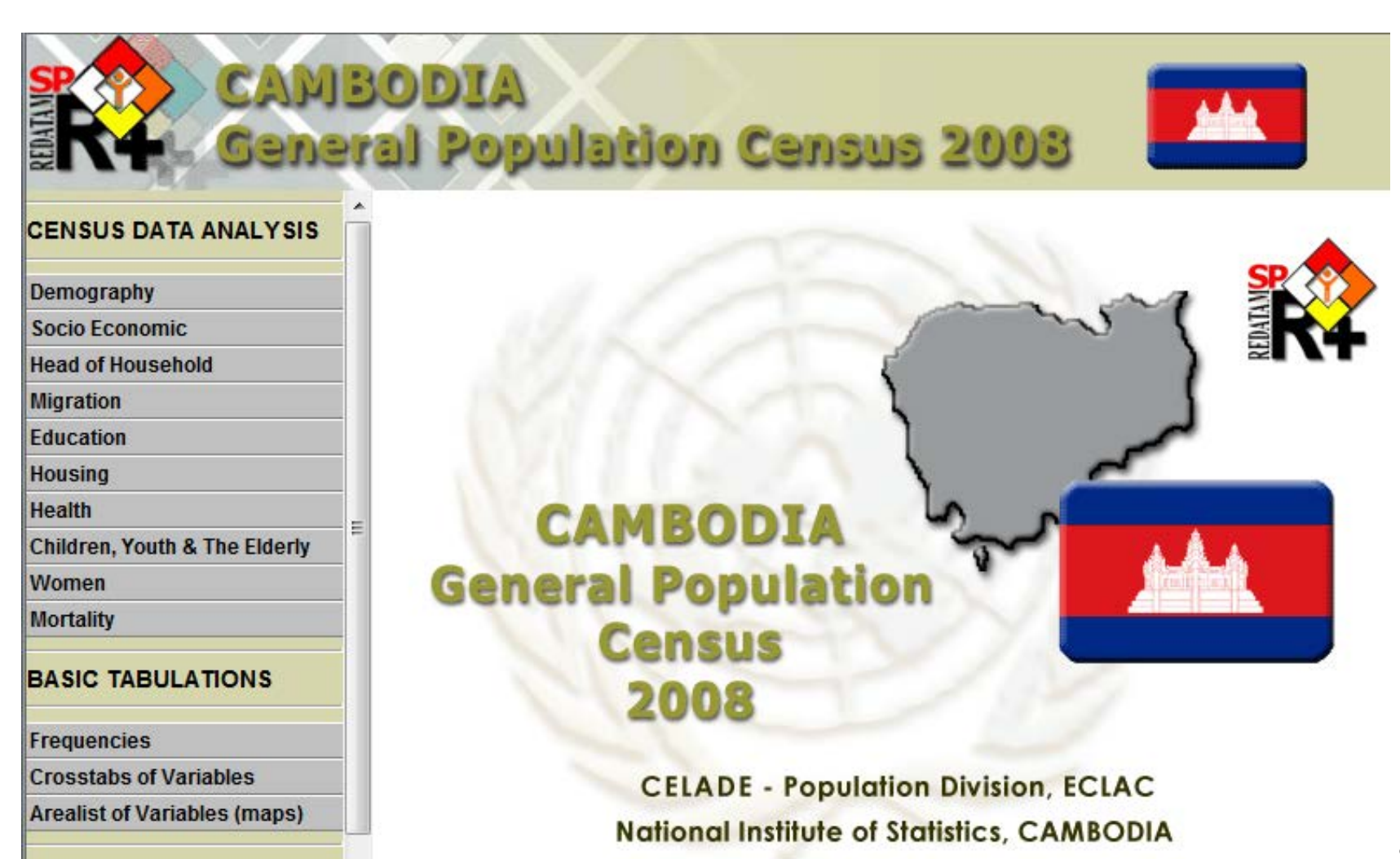

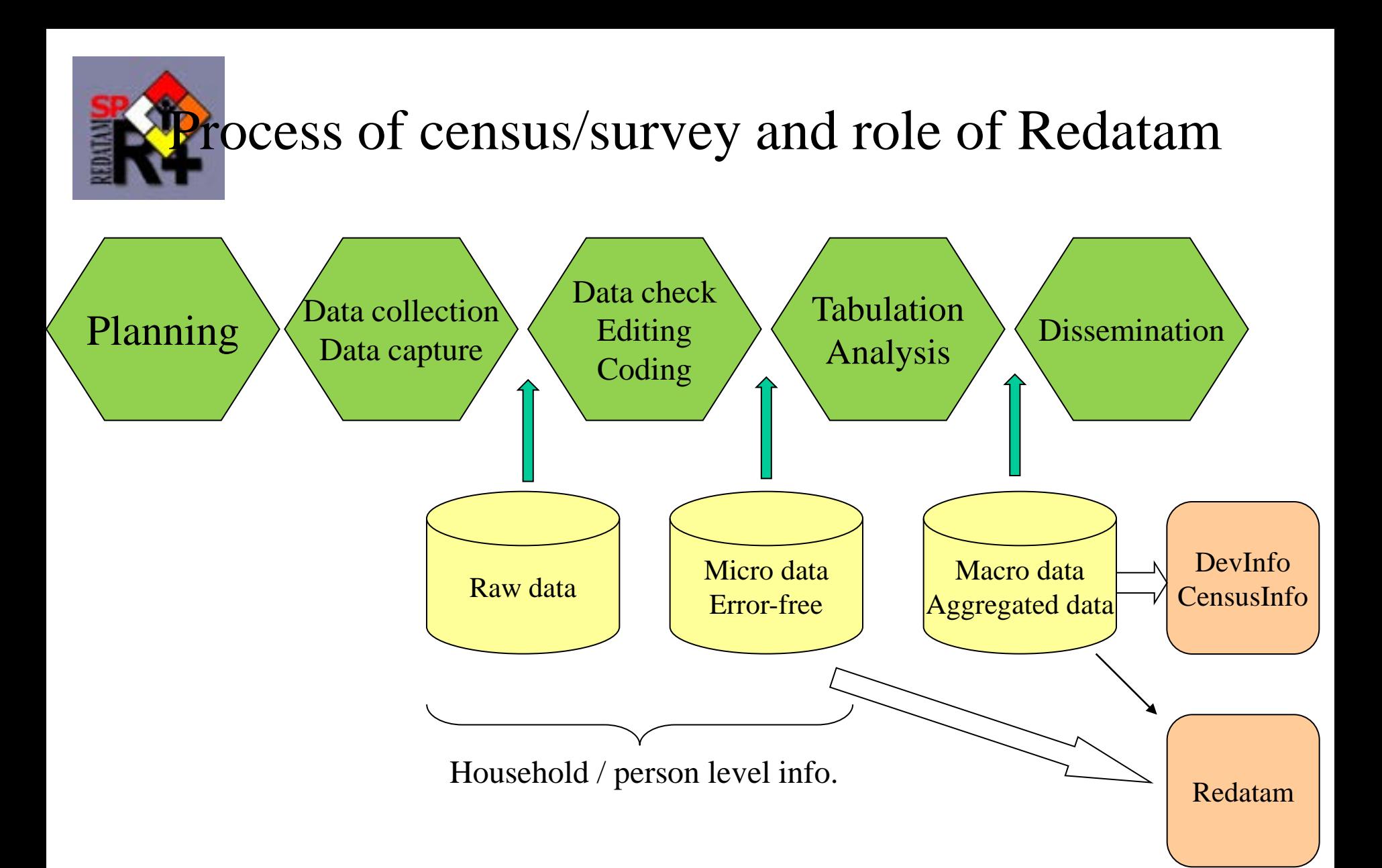

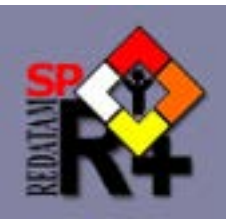

### **Data structure of Cambodia Census 2008**

• Hierarchical structure of entities

CMB2008 (Country)

PROVINCE (Province)

BUILDING (Building Block)

HHOLD (Household)

PERSON (Person)

District, Commune, Village and EA are not accessible in Census online

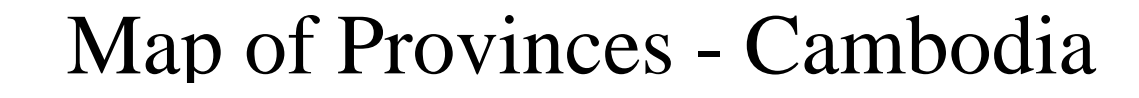

**REDATATION** 

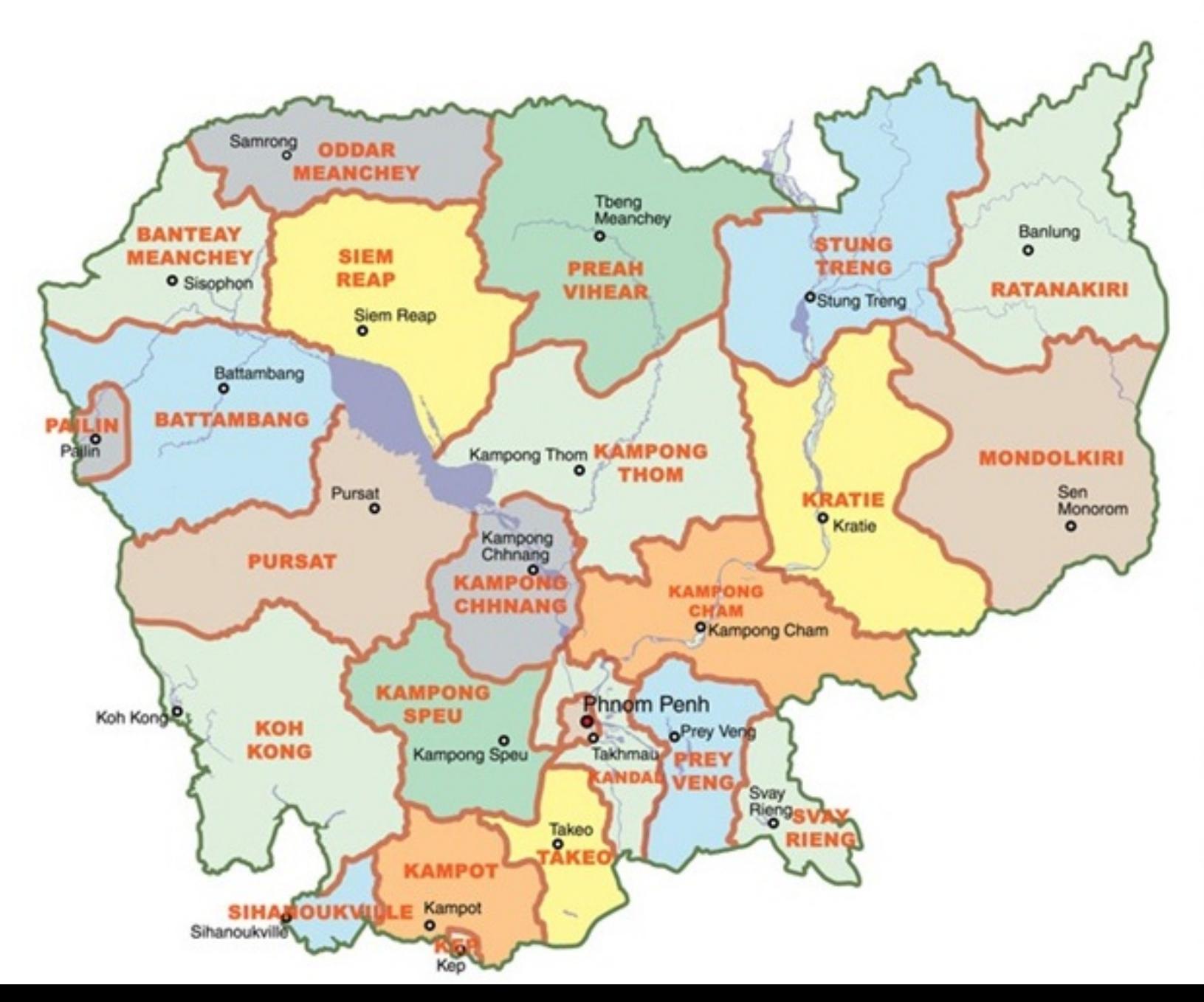

## Programing R+SP

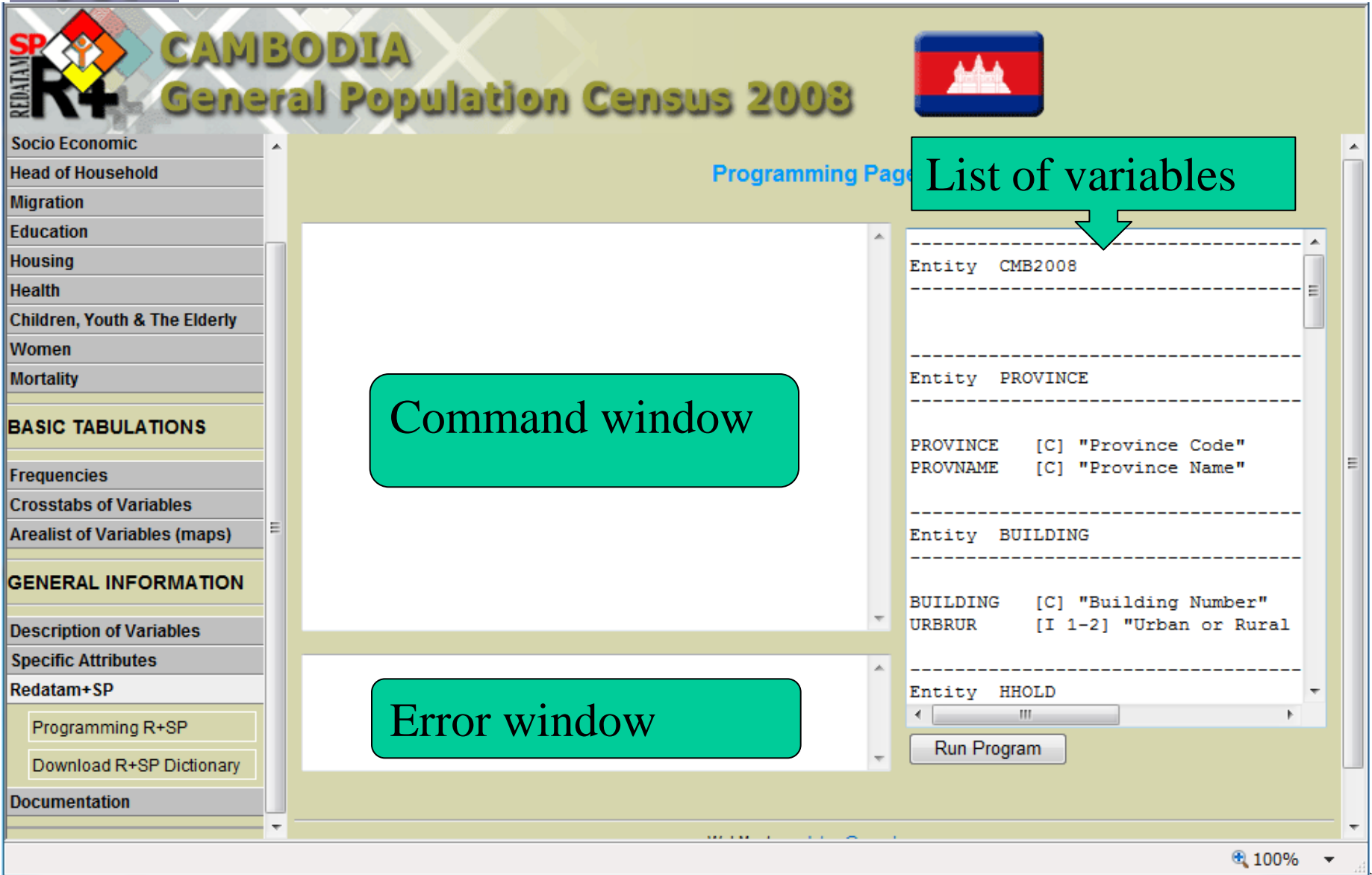

12

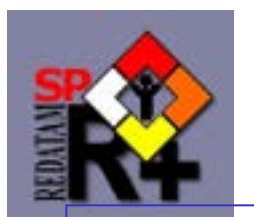

## Example of Command

#### RUNDEF job TABLE tab AS CROSSTABS OF PERSON.AGE BY PERSON.SEX

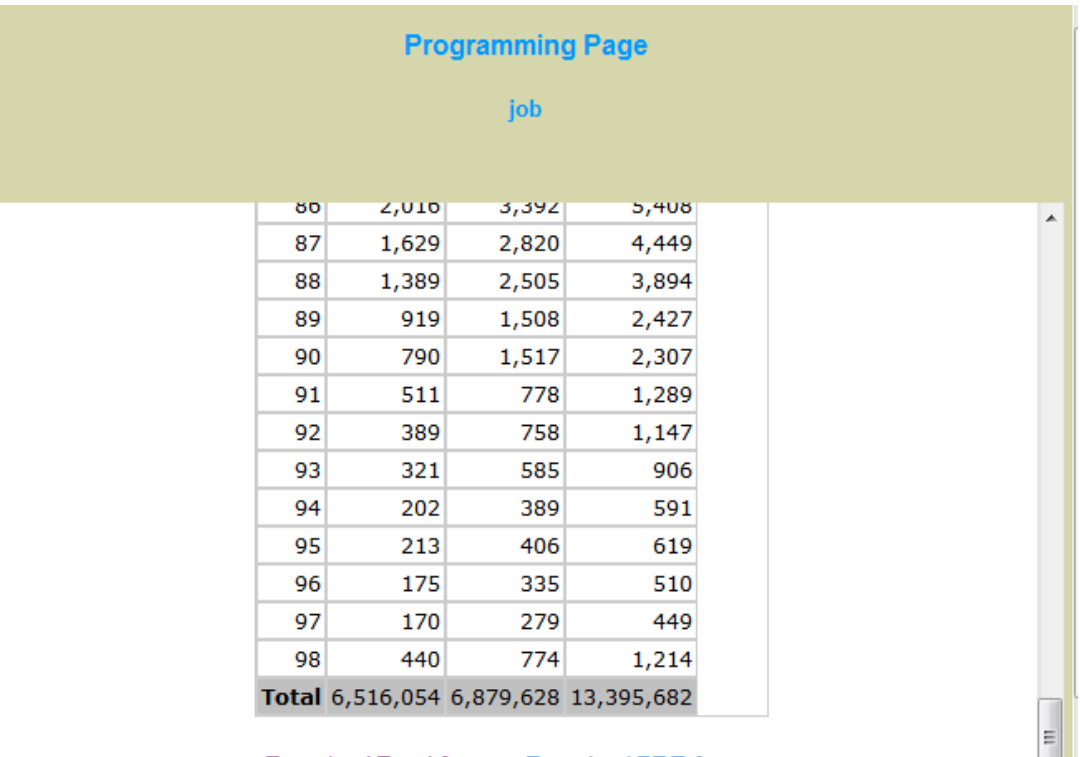

Download Excel format - Download PDF format

NIS - General Population Census 2008

 $\overline{\phantom{a}}$ 

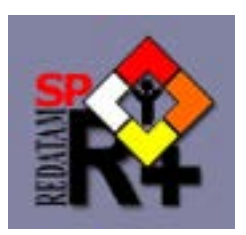

### Population Pyramid Cambodia 2008

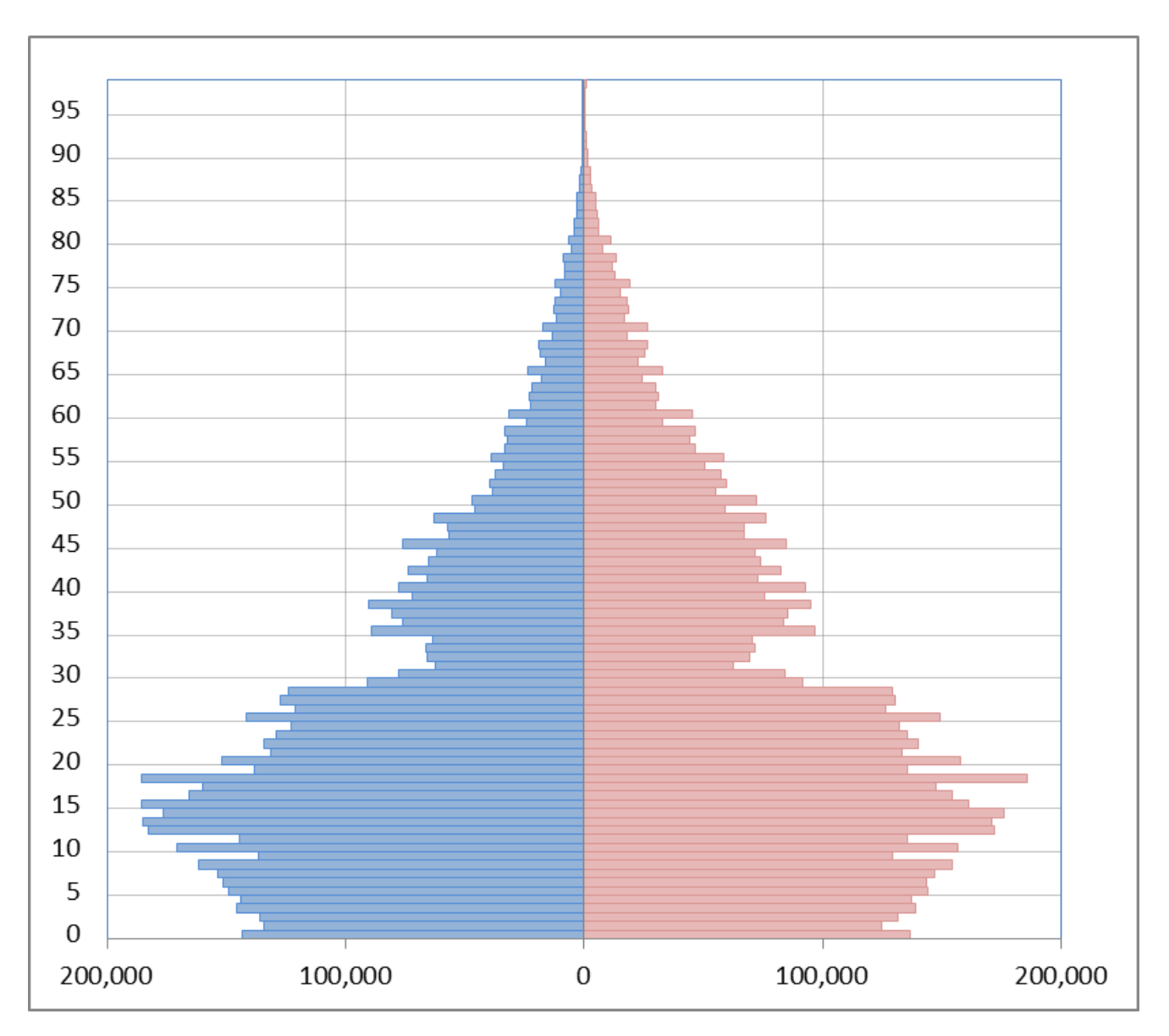

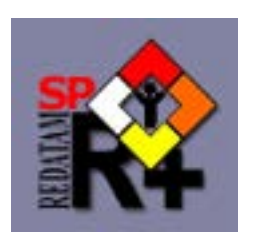

# Remarks on REDATAM online

- REDATAM online has no function to save commands which you have type-in on the command window.
- You have to save your commands in Notepad/Window file by yourself.
- It is better to write commands using Notepad/Word and then to copy & paste it on the command window.
- Most important is command sets. Results will automatically come.

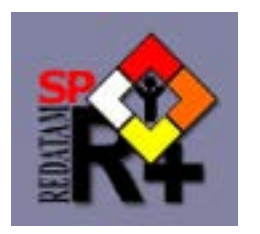

## RUNDEF command

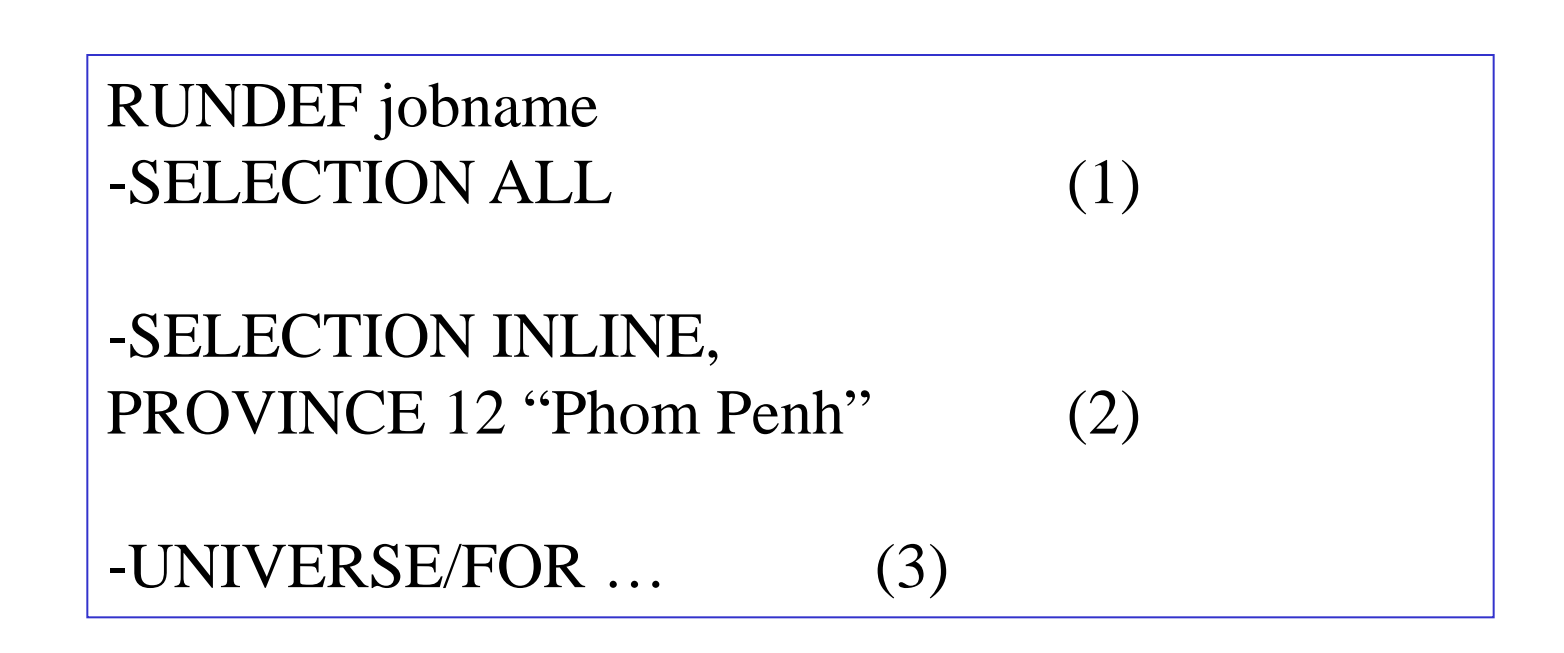

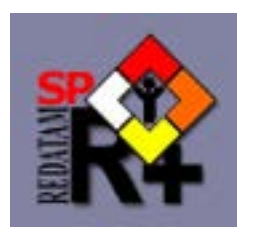

## Ex: RUNDEF command

RUNDEF job02 FOR PERSON.SEX=2 AND PERSON.RELATION=1

TABLE tab02 AS FREQUENCY OF PERSON.MARITAL

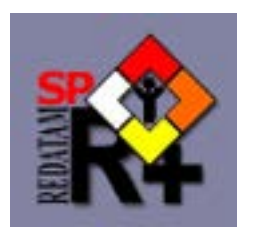

## Ex: RUNDEF command

RUNDEF job03 FOR PERSON.AGE>=15 AND PERSON.AGE<=64

TABLE tab03 AS CROSSTABS OF PERSON.AGE5Y BY PERSON.ACTIVITY

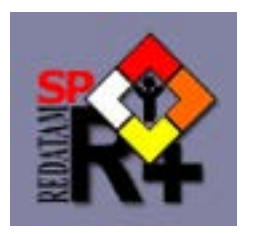

# TABLE command

```
TABLE tabname AS 
‐FREQUENCY (1)
‐CROSSTABS (2)
‐AVERAGE (3)
‐AREALIST (4)
OF variable(s) [BY variable]
[FOR … ]
[AREABREAK … ]
[PCC] [PCR]
[TITLE]
```
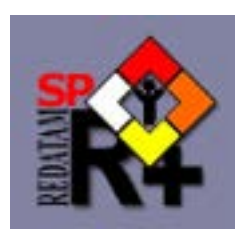

### TABLE command: FREQUENCY

TABLE tabname AS FREQUENCY OF variable

[FOR … ] [AREABREAK … ] [PCC] [PCR]

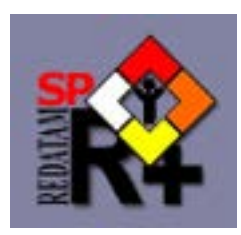

### TABLE command: CROSSTABS

TABLE tabname AS CROSSTABS OF variable1 BY variable2 [BY variable3]

[FOR … ] [AREABREAK … ] [PCC] [PCR]

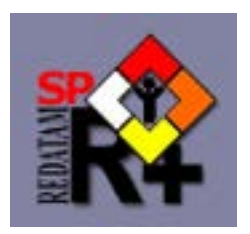

### Ex: CROSSTABS

### Cross tabulation between different level variables

RUNDEF job

#### TABLE tab AS CROSSTABS OF PROVINCE.PROVNAME BY BUILDING.URBRUR

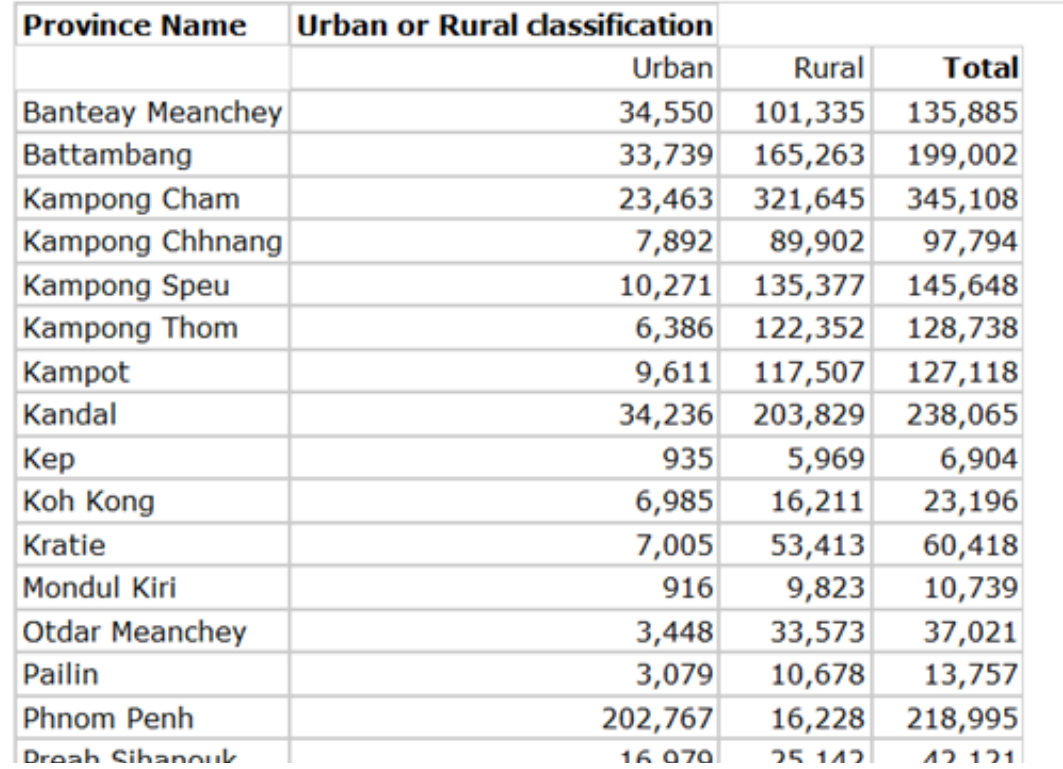

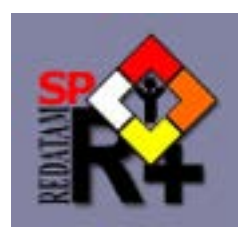

### TABLE command: AVERAGE

TABLE tabname AS AVERAGE OF variable(s) [BY variable]

[FOR … ] [AREABREAK … ]

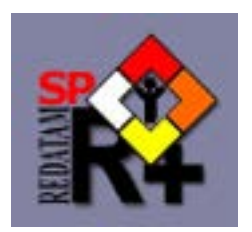

### TABLE command: AREALIST

TABLE tabname AS AREALIST OF entity, var1, var2, var3,...

[FOR … ] [PCC] [PCR]

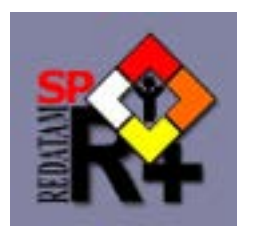

## DEFINE command

DEFINE new\_varname AS ‐COUNT ‐RECODE ‐SUM ‐Arithmetic/logical expression [FOR …] [TYPE INTEGER/REAL] [RANGE …] [DECIMALS …] [VARNAME] [VALUELABELS]

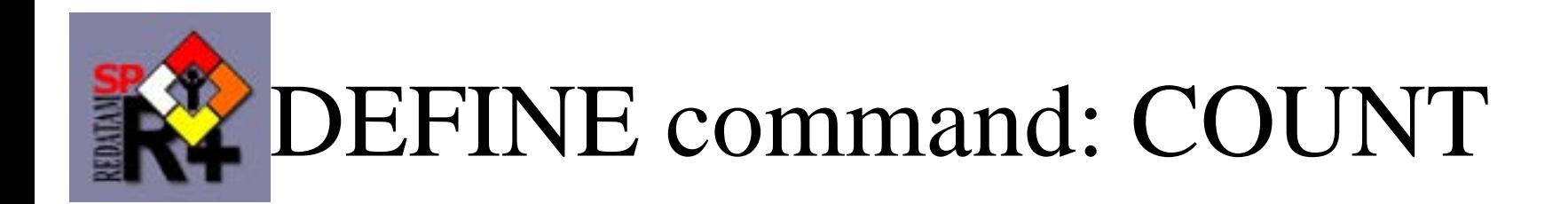

RUNDEF job41

DEFINE PROVINCE.THH AS COUNT HHOLD

TABLE tab41 AS AREALIST OF PROVINCE, PROVINCE.PROVNAME, PROVINCE.THH

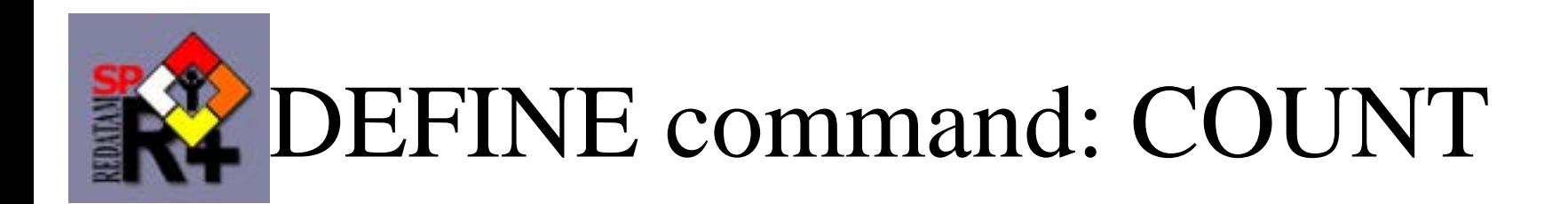

RUNDEF job42

DEFINE HHOLD.NCHILD AS COUNT PERSON FOR PERSON.AGE <= 15

TABLE tab42 AS FREQUENCY OF HHOLD.NCHILD

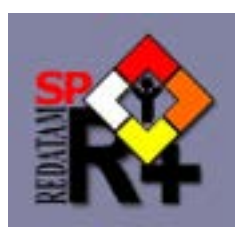

# DEFINE command: RECODE

DEFINE PERSON.AGEGR3 AS RECODE PERSON.AGE  $(0 - 14=1) (15 - 64=2) (65 - Higher = 3)$ TYPE INTEGER RANGE  $1 - 3$ 

TABLE tab43 AS CROSSTABS OF PERSON.SEX BY PERSON.AGEGR3 PCR

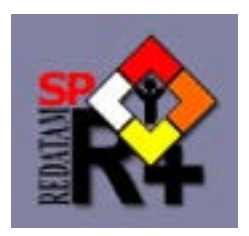

## DEFINE command: SUM

### DEFINE PROVINCE.NCAR AS SUM OF HHOLD.CAR

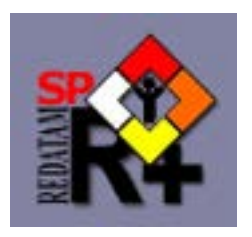

### DEFINE command: Arithmetic/logical expression

DEFINE PROVINCE.TOTPOP AS COUNT …

DEFINE PROVINCE.WKAGE AS COUNT …

DEFINE PROVINCE.DEPRATIO AS (PROVINCE.TOTPOP – PROVINCE.WKAGE) / PROVINCE.WKAGE \* 100 TYPE REAL  $RANGE$   $0-100$ DECIMALS 1

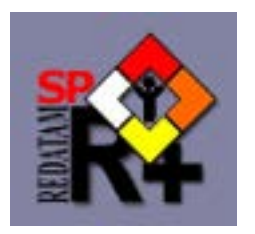

### DEFINE command: Arithmetic/logical expression

DEFINE HHOLD.NCHILD AS COUNT PERSON FOR PERSON.AGE <= 15

DEFINE HHOLD.CHILD AS  $(HHOLD.NCHILD > 0) * 1 + (HHOLD.NCHILD = 0) * 2$ TYPE INTEGER RANGE 1 - 2

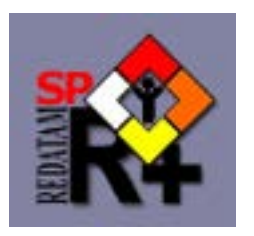

# Let's Practice!

- Learn not only REDATAM commands but also how to proceed analysis.
- Any statistical software make the below analysis possible if microdata set is available.

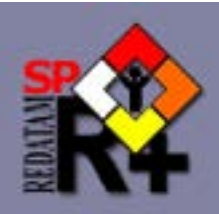

# School attendance

- School in Cambodia is 6-3-3 year system from 6 years old.
- Prepare basic data for the below chart of school attendance rate of person aged 5 to 24 by singleyear age.

RUNDEF job02

FOR PERSON.AGE>=5 AND PERSON.AGE ………….

TABLE tab02 AS CROSSTABS OF ………….. BY PERSON.SCHOOL\_ATT PCR

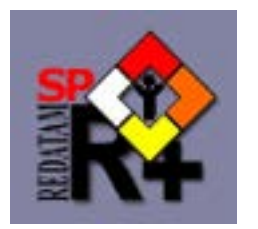

## School attendance

Which province shows the highest proportion of children 6-11 (elementary school age) not attending school?

RUNDEF ……. FOR PERSON.AGE>=6 AND ..................

TABLE tab04 AS CROSSTABS OF ……………….. BY PERSON.SCHOOL\_ATT PCR

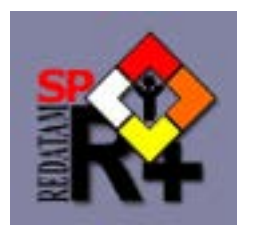

### Exercise

### Number of household by number of spouses in the household

RUNDEF job SELECT ALL DEFINE HHOLD.Nspouses As Count ………. For Person.Ralation=2 Table T1 AS Frequency of ........ \* How many household?

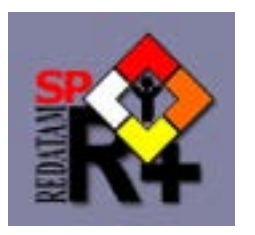

### **Make table of sex ratio by province**

RUNDEF job01

DEFINE PROVINCE.MALE AS ……… PERSON FOR PERSON.SEX=1

DEFINE PROVINCE.FEMALE AS COUNT PERSON FOR …………….=2

DEFINE PROVINCE.SEXRATIO AS (----------------/PROVINCE.FEMALE)\*100 TYPE REAL RANGE 0-200 DECIMALS 1

TABLE tab01 AS AREALIST OF PROVINCE, PROVINCE.PROVNAME, PROVINCE.SEXRATIO

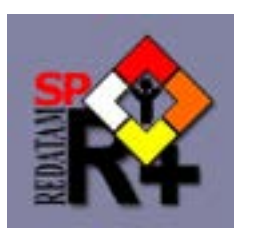

### **Labour force participation rate by five-year age group and sex (age 7 and over)**

RUNDEF job FOR PERSON.AGE >=7 and PERSON.ACTIVITY >=1 AND PERSON.ACTIVITY <=3

TABLE tab01 AS CROSSTABS OF PERSON.AGE5Y BY PERSON.SEX

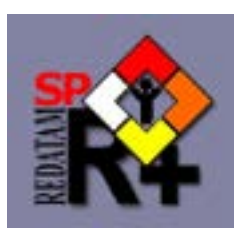

### **Number of unpaid family workers by industry and sex**

RUNDEF job FOR PERSON.AGE >=7 and PERSON. ……………=4

### TABLE tab01 AS CROSSTABS OF …………(p.industry) BY PERSON.SEX